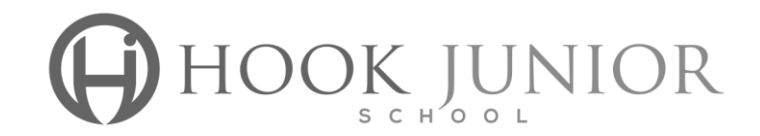

## **What do you need to borrow eBooks?**

A valid login - student username & password

Internet access

A compatible device to read an eBook on or listen to an Audiobook (a computer, tablet or smartphone) within a modern web browser (eg. Google Chrome, Firefox, Internet Explorer 10, Safari etc.)

Apple devices (eg. iPhone, iPad or iPod Touch (requires iOS7 or higher)) Download the app from [Apple App Store.](https://itunes.apple.com/us/app/eplatform-by-wheelers/id912668852)

Android devices (eg. Galaxy Tab, Galaxy S, Galaxy Note, HTC devices) Download the app from [Google Play.](https://play.google.com/store/apps/details?id=com.eplatform.android.googleplay)

Windows tablets (NOT Windows phones) Download the app from [Windows store.](https://www.microsoft.com/en-gb/store/apps/eplatform/9nblggh3z38k)

Desktop or laptop (PC or Mac) Read via your browser or download reader software and create an Adobe ID. See our [guide to setting this up.](https://hookjun-hantssls.wheelers.co/help/guides)

Kobo eReader, Sony eReader or Nook eReader Download Adobe Digital Editions and create an Adobe ID.

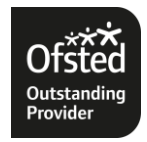

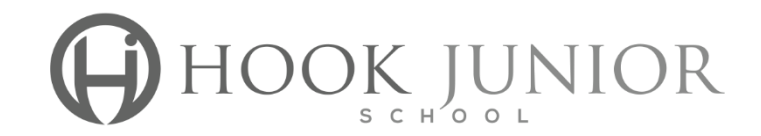

Getting Started

Download the correct app for your device

Click on Sign In – using your Hook Junior School Login & Password given to you

You are ready to browse the e-Platform site.

To browse the books you can click on the blue Start Browsing tab or use the black tool bar at the top of the page.

When you have found an item you want to borrow click on the cover of the book .

This will bring up a synopsis of the book and will allow you to look inside the book as well.

Click on the blue borrow tab to borrow the item.

**To return** your item early click on My Loans in the black tool bar at the top of the screen.

There will a read tab button with an arrow next to it.

Click on this and select return.

Go back to browse if you want to select another title.